## Penelope by Sarah Kirkland Snider Electronics Guide

## **EQUIPMENT LIST**

To perform the Electronics part for *Penelope* requires the following (or similar) equipment:

- One (1) laptop equipped with Ableton Live 9 (or higher)
  - One (1) Audio interface with at least 8 outs
- One (1) M-Audio Trigger Finger MIDI device and USB cable
- Three (3) Behringer MicroAMP HA400 Headphone Amps
- Twelve (12) in-ear earbuds (such as Panasonic RP-HJE120-PPK)
- Three (3) TRS male to 2xTS male ½" cables (such as Hosa model STP203)
   To connect from interface to headphone amps 1 meter is sufficient
  - Twelve (12) TRS male ¼" to female 1/8" (such as Hosa model MHE325)

    To connect from headphone amps to earbuds
- · Additional headphone extension cables as needed (Hosa model MHE125)

## THE ELECTRONICS PART

The electronics component consists of two different elements: (1) sound design -- which includes ambient and processed sounds that supplement the live performance and in some cases act as connecting material between movements of the song cycle, and (2) pre-recorded background vocal tracks.

In order to synchronize these elements with the live ensemble, seven of the movements utilize a click track (The Stranger, This is What You're Like, The Lotus Eaters, Home, Calypso, Baby Teeth, and As He Looks Out to Sea). These are the movements that include pre-recorded background vocals. For the remainder of the movements, the electronics elements are launched dynamically by the laptop performer.

It is best for the laptop performer to be set up onstage alongside the acoustic ensemble. Depending on the arrangement, it is usually sufficient to run the click to the conductor, drums, guitar, bass, and harp (in which case, fewer earbuds, cables, and headphone amps will be needed). However, it is usually best to be prepared to run the click to additional performers if requested. You might consider encouraging ensemble members to bring their own earbuds.

It is important to be sure conductor is aware of the click track well in advance of the performance. The click tracks are provided with the rental materials.

## RUNNING THE SOFTWARE

Your Ableton Live set is included with the rental materials.

After you have opened the Ableton file, you will need to set up your Trigger Finger device.

First, plug in the Trigger Finger to your laptop, then go to *Live > Preferences > MIDI/Sync* Find the Trigger Finger input and turn ON "Track" and "Remote" options. Turn OFF "Sync"

Once you've done that, you will need to set up the MIDI mappings in the Live set. It's possible your Trigger Finger will already be mapped to the settings below. Test your device before re-mapping.

Use the MIDI button in the top right hand corner of the Ableton set to turn on MIDI map mode.

Map the following controls to the following parameters in Live:

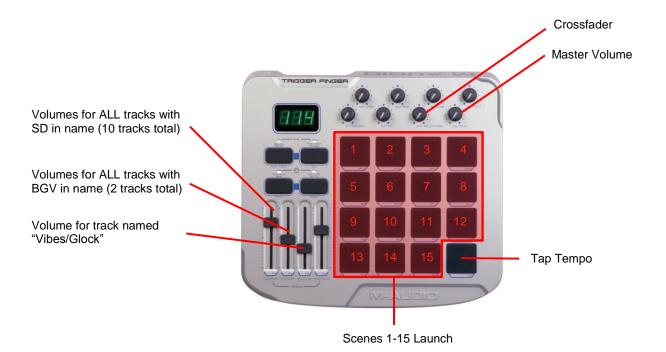

Once you have completed mapping the Trigger Finger, print the 3 part sheets included below. You can place these sheets on top of your Trigger Finger and use it as a guide for when to launch the appropriate clips. IMPORTANT: when performing movements 1-5, be sure to SOLO the group "Mvts 1-5" in Ableton. Likewise, whenever you change part sheets, SOLO the group of tracks that matches the part you are currently using.

You will need to mix the electronics and background vocals to blend with the live performers. Use the knobs and faders on the Trigger Finger to mix the sounds dynamically. Be aware of which tracks are playing so you know which faders to use!

On some of the parts, you will notice a square with a letter (A or B). This indicates where the Crossfade knob should be turned. A = all the way to the left. B = all the way to the right. To ensure smooth transitions, fade between A and B over the course of 1-2 seconds (unless noted otherwise in your part).

| A  1. Stranger Click  m. 10 – beat 1 (Reh Mark 1)                                 | Stranger end<br>m. 102 – b. 1  | 2. TIWYL Click 2 bars before m. 1 After launching click, crossfade to B gradually | 3. Honeyed Fruit<br>m. 1 – b. 1       | <i>Penelope</i><br>by Sarah Kirkland Snider<br>Electronics Part                                                                       |
|-----------------------------------------------------------------------------------|--------------------------------|-----------------------------------------------------------------------------------|---------------------------------------|----------------------------------------------------------------------------------------------------|
| (IXEITIMEIIX 1)                                                                   | A                              | over 7 seconds. Leave at B for duration of mvt.                                   |                                       | Mvts 1-5:                                                                                                    |
| Honeyed cont'd m. 3 – b. 1                                                        | Honeyed cont'd m. 5 – b. 1     | Honeyed cont'd m. 7 – b. 1                                                        | 4. <i>Lotus</i> Click<br>m. 19 – b. 1 | <ol> <li>The Stranger</li> <li>This Is What You're Like</li> <li>Honeyed Fruit</li> <li>The Lotus Eaters</li> <li>Nausicaa</li> </ol> |
| A                                                                                 | В                              | A                                                                                 | В                                     |                                                                                                    |
| 5. Nausicaa  Sound Design intro 6 seconds before m. 1 beat 1 (timing approximate) | Nausicaa cont'd<br>m. 4 – b. 3 | Nausicaa cont'd<br>m. 11 – b. 3                                                   | Nausicaa cont'd<br>m. 15 – b. 1       |                                                                                                    |
| A  Nausicaa cont'd  m. 20 – b. 3  Slowly fade out beginning at m. 26              |                                |                                                                                   |                                       |                                                                                                    |

Penelope Circe cont'd Circe cont'd 6. Circe Circe cont'd by Sarah Kirkland Snider m. 3 - beat 1 m. 9 - b. 3m. 11 – b. 3 m. 14 - b. 3**Electronics Part** "Is he dead" "No she tells him" "Say you bounce" Mvt 6: 6. Circe and the Hanged Man Circe cont'd Circe cont'd Circe cont'd Circe cont'd IMPORTANT NOTE: Set BPM m. 20 – b. 1 m. 23 - b. 3 m. 25 - b. 3m. 32 – b. 1 in Ableton to 76 before this "of its fall" "It just waits" "There's a fraction" (Rehearsal Mark 39) movement begins After launching the first clip, use bottom right pad to TAP TEMPO at even quarter notes. Periodically tap tempo throughout piece to ensure clips Circe cont'd Circe cont'd Circe cont'd Circe cont'd line up with ensemble. m. 40 - b. 3m. 42 – b. 3 m. 44 – b. 4 m. 47 – b. 1 "Yes he's a sac-"But he's hanging" "Yes he's hanging" "Is he some sort" rifice" Circe cont'd Circe cont'd **TAP TEMPO** 

m. 55 – b. 1

"He gave him-self"

m. 63 – b. 1

"branch of a tree"

| 7. <i>I Died</i><br>m. 2 – b. 1                        | I Died cont'd<br>m. 6 – b. 1                              | M. 14 – b. 1 Slowly crossfade from B to A, over course of approx. 7 seconds | 8. Home Click 8 eighth notes before m. 1 | Penelope<br>by Sarah Kirkland Snider<br>Electronics Part                                                                                                    |
|--------------------------------------------------------|-----------------------------------------------------------|-----------------------------------------------------------------------------|------------------------------------------|----------------------------------------------------------------------------------------------------|
| 10. Calypso<br>Click<br>2 bars before<br>measure 1     | B<br>11. And Then<br>m. 1 – b. 1                          | And Then cont'd m. 5 – b. 1                                                 | And Then cont'd m. 9 – b. 1              | Mvts 7-14:  7. I Died of Waiting 8. Home 9. Dead Friend (TACET) 10. Calypso 11. And Then You Shall Be Lost Indeed 12. Open Hands 13. Baby Teeth, Bones, and Bullets 14. As He Looks Out To Sea |
| And Then cont'd m. 13 – b. 1                           | And Then cont'd m. 17 – b. 1                              | And Then cont'd m. 21 – b. 1                                                | And Then cont'd m. 25 – b. 1             |                                                                                                    |
| 13. <i>Baby Teeth</i> Click m. 20 – b. 1 (Reh Mark 77) | 14. As He Looks<br>Click<br>8 eighth notes<br>before m. 1 |                                                                             |                                          |                                                                                                    |